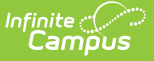

## **Daily Attendance Extract (Michigan)**

Modified on 03/11/2024 8:45

Generating the Daily [Attendance](http://kb.infinitecampus.com/#generating-the-daily-attendance-extract) Extract | Data Elements for the Daily [Attendance](http://kb.infinitecampus.com/#data-elements-for-the-daily-attendance-extract) Extract

Tool Search: MI State Reporting

The Daily Attendance Percentage report provides a list of students who are actively enrolled in the selected calendar(s) during the entered date range.

A day in attendance is defined as any day a student is enrolled and present for any part of the day.

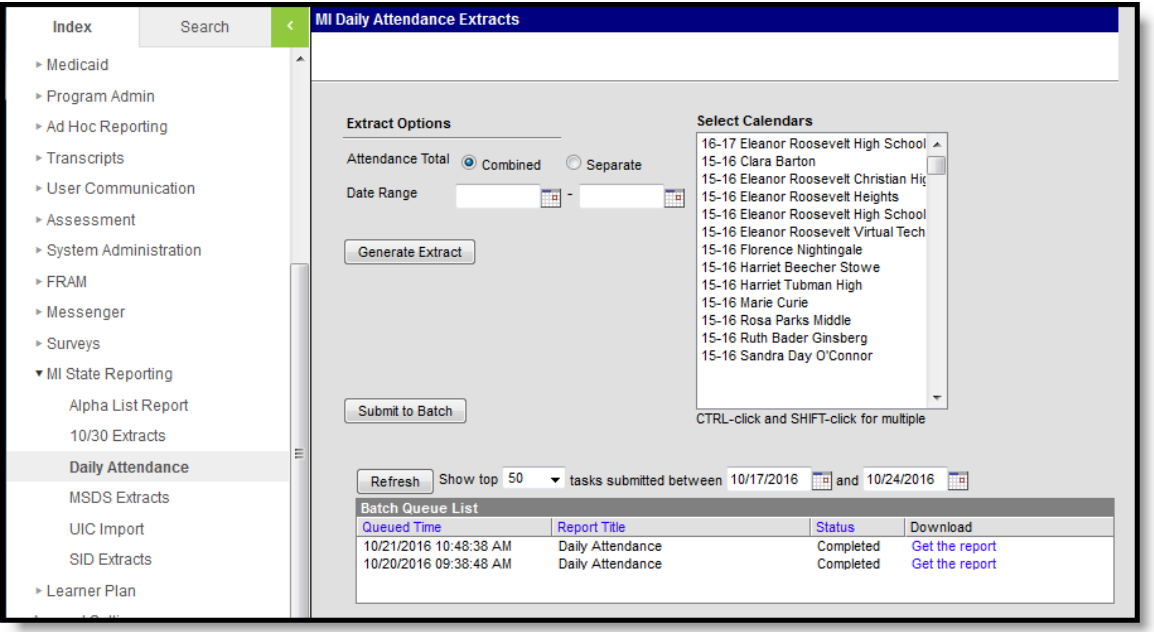

If a student is enrolled in multiple calendars, the student is reported once based on the Enrollment record marked as the Primary service type. If more than one enrollment is marked as Primary or neither enrollment is marked as Primary, the attendance information for the earliest enrollment start date will be reported.

## **Generating the Daily Attendance Extract**

- 1. Determine whether to include district totals or individual calendar/school totals by selecting either the **Combined** or **Separate**radio buttons.
	- **Combined Attendance Total** will combine each selected calendar into one attendance total for district reporting.
	- **Separate Attendance Total** will report separate attendance totals for each individual calendar selected.
- 2. Enter the **Date Range** for this report. Students actively enrolled at any time during the date range will be reported. Enter dates in *mmddyy* format, or use the calendar icons to select a date.

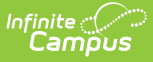

3. Select **Generate Extract** or **Submit to Batch** to schedule the report to generate in the background. The report generates in PDF or DOCX format listing the attendance totals in the selected style (combined or separate).

## **Data Elements for the Daily Attendance Extract**

The name of the School, address and phone number will appear at the top of the report. Signature and Date lines will appear at the bottom of each report.

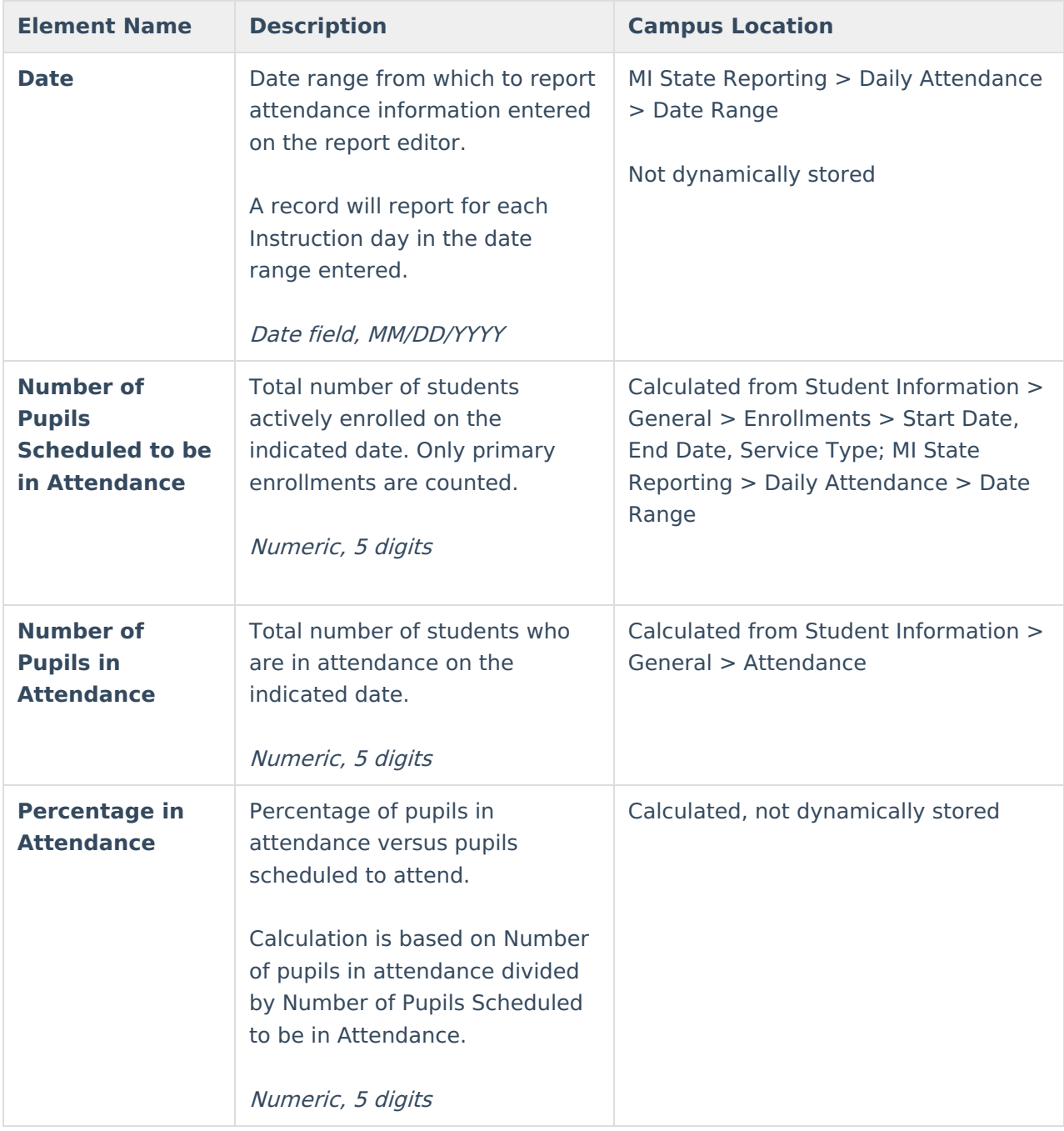

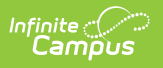